# .**Il.III.** Networking **CISCO**. Academy

# **Packet Tracer - Визначення MAC-адрес та IP-адрес**

# **Цілі та задачі**

**Частина 1: Збір інформації PDU у випадку зв'язку в локальній мережі**

**Частина 2: Збір інформації PDU у випадку зв'язку з віддаленою мережею**

# **Довідкова інформація**

Це завдання оптимізоване для перегляду PDU. Пристрої вже налаштовані. Ви будете збирати інформацію про PDU в режимі моделювання та відповісте на ряд запитань про дані, які збираєте.

# **Інструкції**

# **Частина 1: Збір інформації про PDU у випадку зв'язку в локальній мережі**

**Примітка**: Перегляньте запитання для самоконтролю в Частині 3, перш ніж перейти до Частини 1. Це дасть вам уявлення про тип інформації, яку вам потрібно буде зібрати.

#### **Крок 1: Зберіть інформацію PDU під час переміщення пакету від 172.16.31.5 до 172.16.31.2.**

- a. Натисніть на **172.16.31.5** і відкрийте **Command Prompt**.
- b. Введіть команду **ping 172.16.31.2**.
- c. Перейдіть в режим моделювання і повторіть команду **ping 172.16.31.2**. Поруч із **172.16.31.5**  з'явиться PDU.
- d. Натисніть на PDU і перегляньте відомості на вкладках **OSI Model** і **Outbound PDU Layer**:
	- o MAC адреса призначення: **000C:85CC:1DA7**
	- o МАС-адреса джерела: **00D0:D311:C788**
	- o IP-адреса джерела: **172.16.31.5**
	- o IP адреса призначення: **172.16.31.2**
	- o На пристрої: **172.16.31.5**
- e. Натисніть кнопку **Capture / Forward** (стрілка праворуч з вертикальною смугою), щоб перемістити PDU до наступного пристрою. Зберіть аналогічну інформацію, як описано в пункті d з Кроку 1. Повторюйте, поки PDU не досягне пункту призначення. Запишіть зібрану інформацію про PDU в електронну таблицю, використовуючи формат, подібний до таблиці нижче:

#### **Приклад формату електронної таблиці**

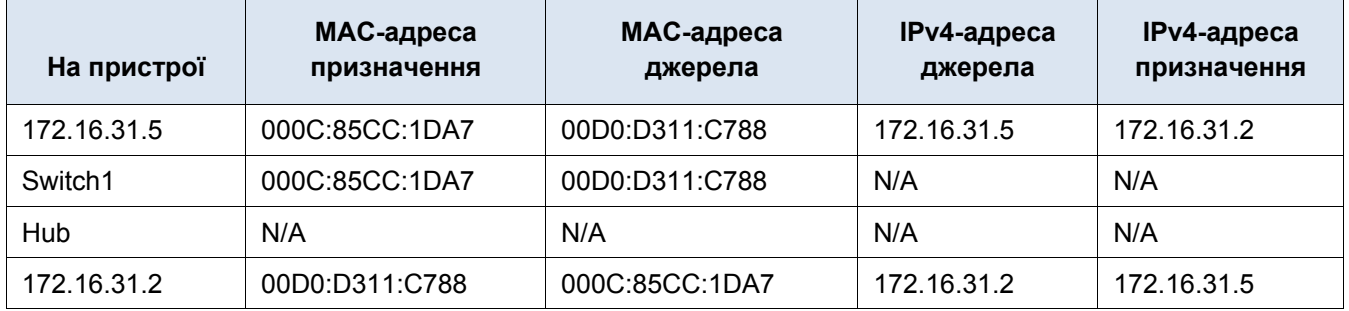

#### **Крок 2: Зберіть додаткові відомості про PDU з інших пристроїв.**

Повторіть пункти Кроку 1 і зберіть інформацію для наступних тестів:

- Пропінгуйте 172.16.31.2 з вузла 172.16.31.3.
- Пропінгуйте 172.16.31.4 з вузла 172.16.31.5.

Поверніться в режим реального часу (Realtime).

# **Частина 2: Збір інформації про PDU у випадку віддаленого мережного зв'язку**

Для того, щоб спілкуватися з віддаленими мережами, необхідно використовувати шлюз. Вивчіть, як відбувається зв'язок з пристроями у віддаленій мережі. Приділіть особливу увагу MAC-адресам, які використовуються.

#### **Крок 1: Зберіть інформацію про PDU під час переміщення пакету від 172.16.31.5 до 10.10.10.2.**

- a. Натисніть на **172.16.31.5** і відкрийте **Command Prompt**.
- b. Введіть команду **ping 10.10.10.2**.
- c. Перейдіть в режим моделювання і повторно запустіть команду **ping 10.10.10.2**. Поруч із **172.16.31.5** з'явиться PDU.
- d. Натисніть на PDU і перегляньте відомості на вкладці **Outbound PDU Layer**:
	- MAC-адреса призначення: 00D0:BA8E:741A
	- МАС-адреса джерела: 00D0:D311:C788
	- IP-адреса джерела: 172.16.31.5
	- IP адреса призначення: 10.10.10.2
	- На пристрої: 172.16.31.5

Який пристрій має вказану MAC-адресу призначення?

e. Натисніть кнопку **Capture / Forward** (стрілка праворуч з вертикальною смугою), щоб перемістити PDU до наступного пристрою. Зберіть аналогічну інформацію, як описано в пункті d з Кроку 1. Повторюйте, поки PDU не досягне пункту призначення. Запишіть інформацію про PDU, зібрану в процесі пінгування з вузла 172.16.31.5 до 10.10.10.2 в електронну таблицю, використовуючи в якості зразка формат таблиці нижче:

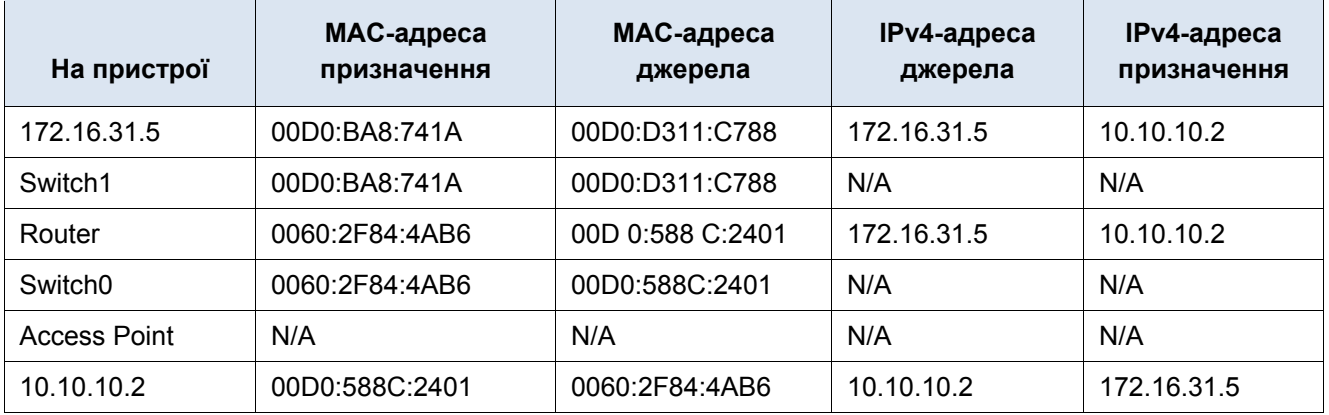

### **Питання для самоперевірки**

Дайте відповідь на наступні запитання щодо захоплених даних:

- 1. Чи використовуються різні типи кабелів/середовищ передавання даних для з'єднання пристроїв?
- 2. Чи впливають якимось чином кабелі на PDU?
- 3. Чи втратив концентратор **Hub** щось із отриманої інформації?
- 4. Що робить концентратор **Hub** з MAC- та IP-адресами?
- 5. Чи робить щось бездротова точка доступу **Access Point** з наданою їй інформацією?
- 6. Чи була втрачена MAC- чи IP-адреса під час бездротової передачі?
- 7. Який найвищий рівень OSI використовували концентратор **Hub** та точка доступу **Access Point**?
- 8. Чи відтворювали концентратор **Hub** або точка доступу **Access Point** коли-небудь PDU, відкинутий з червоним «X»?
- 9. При вивченні вкладки **PDU Details**, яка MAC-адреса з'явилась першою джерела чи призначення?
- 10. Чому MAC-адреси з'являються в такому порядку?
- 11. Чи була закономірність MAC-адресації при моделюванні?
- 12. Чи відновлювали комутатори PDU, відкинуті з червоним "X"?
- 13. Щоразу, коли PDU пересилався між мережами 10 і 172, була точка, де MAC-адреси раптово змінювалися. Де це відбувалося?
- 14. Який пристрій використовує MAC-адреси, що починаються з 00D0:BA?
- 15. Яким пристроям належить решта MAC-адрес?
- 16. Чи змінювали IPv4-адреси джерела та отримувача поля в якомусь із PDU?
- 17. Коли ви стежите за відповіддю на запит ping, який іноді називають *pong*, чи бачите ви зміну IPv4-адрес джерела та отримувача?
- 18. Який шаблон IPv4-адресації використовується при моделюванні?
- 19. Чому різні IP-мережі потрібно призначати різним портам маршрутизатора?
- 20. Якби при моделюванні використовувався IPv6 замість IPv4, які були б відмінності?